## **Renewing Books in Destiny**

- 1. Go to the North Website
	- a. Click on LRC

4. Click My Info

b. Click on Destiny Catalog

- 2. Click Log In in the upper right corner
- 3. Log in using your username and password
- 5. Select Renew for each book or renew or Renew All.

If you need any assistance, please stop by the LRC!

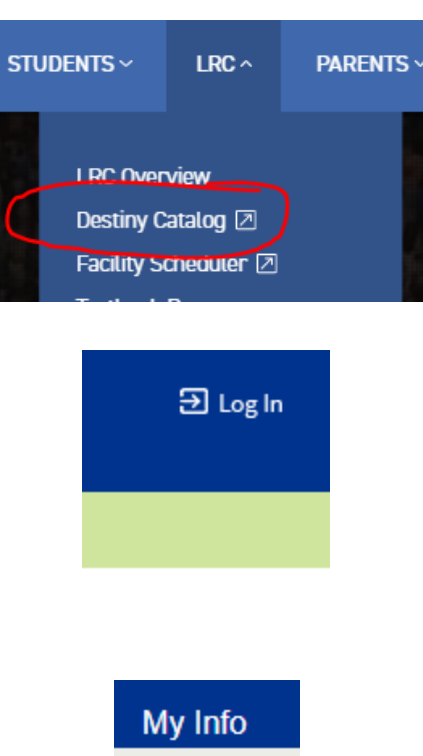

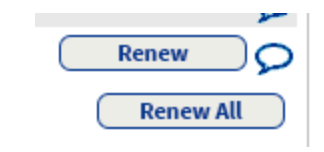